# **MoSKito-Essential Configuration Guide**

**After reading this section, you will know...**

... how to configure MoSKito with external configuration file, via [Config](https://configureme.org) [ureMe](https://configureme.org) system.

## **In this section:**

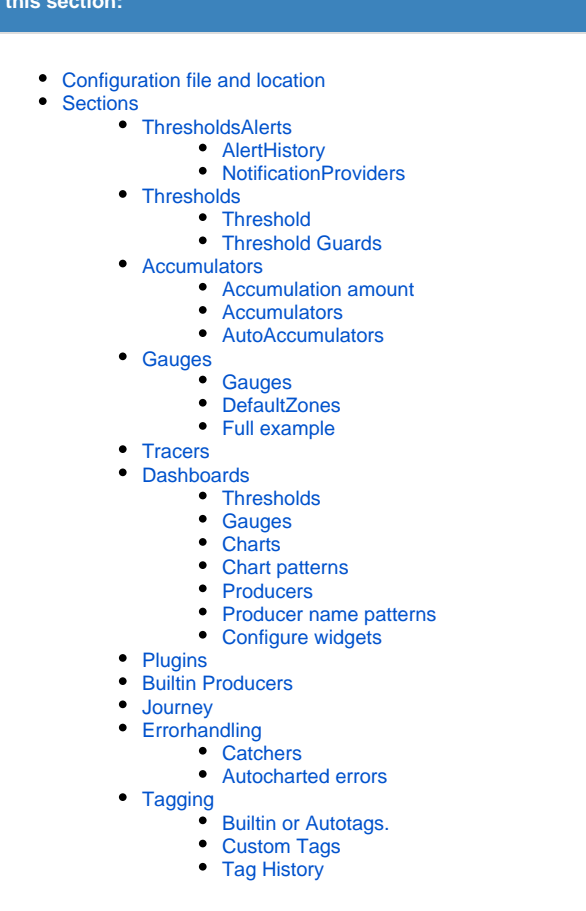

Since v2.x, MoSKito may be configured via external configuration file. This configuration is based on ConfigureMe - the state of the art [JSON configuration framework.](http://www.configureme.org)

MoSKito Config is build of different configuration objects, which makes it easier to change and maintain. Each object can be configured separately.

Below is a typical configuration, different sections of it will be discussed separately.

```
{ 
    "@thresholdsAlertsConfig":{ 
       "@notificationProviders":[ 
          { 
              "className":"net.anotheria.moskito.core.threshold.alerts.notificationprovider.
LogFileNotificationProvider",
             "parameter":"MoskitoAlert",
              "guardedStatus":"GREEN"
          },
          { 
             "className":"net.anotheria.moskito.core.threshold.alerts.notificationprovider.
MailNotificationProvider",
             "parameter":"leon@leon-rosenberg.net",
              "guardedStatus":"RED"
          },
          { 
             "className":"net.anotheria.moskito.core.threshold.alerts.notificationprovider.
SysoutNotificationProvider",
             "parameter":"",
              "guardedStatus":"GREEN"
          }
```

```
 ],
       "@alertHistoryConfig":{ 
         "maxNumberOfItems":500,
         "toleratedNumberOfItems":550
      }
   },
   "@accumulatorsConfig":{ 
      "accumulationAmount":500,
       "@accumulators":[ 
         { 
             "name":"Configured SessionCount Cur 5m",
             "producerName":"SessionCount",
             "statName":"Sessions",
             "valueName":"cur",
            "intervalName":"5m"
         }
      ]
   },
    "@thresholdsConfig":{ 
      "@thresholds":[ 
         { 
             "name":"Configured-5m-ThreadCount",
            "producerName":"ThreadCount",
            "statName":"ThreadCount",
            "valueName":"Current",
             "intervalName":"5m",
             // time unit can be ignored here
             "@guards":[ 
                { 
                   "value":"30",
                   "direction":"DOWN",
                   "status":"GREEN"
                },
\{ "value":"30",
                   "direction":"UP",
                   "status":"YELLOW"
                },
\{ "value":"45",
                   "direction":"UP",
                   "status":"ORANGE"
                },
\{ "value":"60",
                   "direction":"UP",
                   "status":"RED"
                },
\{ "value":"100",
                   "direction":"UP",
                   "status":"PURPLE"
 }
            ]
         }
      ]
   },
    "@dashboardsConfig":{ 
      "@dashboards":[ 
         { 
             "name":"Example Dashboard",
            "refresh":60,
            "@charts":[ 
               { 
                   "caption":"Threads",
                   "accumulators":[ 
                      "ThreadCount",
                      "ThreadStateBlocked-1m",
                      "ThreadStateRunnable-1m",
                      "ThreadStateTimedWaiting-1m",
                      "ThreadStateWaiting-1m"
```

```
 ]
, where \{ \} , \{ \} , \{ \}\{ "accumulators":[ 
                     "URL REQ 1m"
 ]
 }
            ],
             "@thresholds":[ 
                "OrderPerMinuteThreshold",
               "ShopServiceAVG"
            ],
             "@gauges":[ 
               "Memory",
               "Running",
               "Sessions",
               "SysLoad"
            ], 
             "@producers":[ 
                "ingredients",
                "orders"
            ],
             "@widgets":[ 
               "gauges",
               "charts",
               "producers",
                "thresholds"
            ],
         } 
     ]
  }
}
```
# <span id="page-2-0"></span>Configuration file and location

MoSKito is configured based on @ConfigureMe Annotations:

```
@ConfigureMe(name="moskito")
public class MoskitoConfiguration {
         @Configure
         private ThresholdsAlertsConfig thresholdsAlertsConfig = new ThresholdsAlertsConfig();
         @Configure
         private ThresholdsConfig thresholdsConfig = new ThresholdsConfig();
         @Configure
        private AccumulatorsConfig accumulatorsConfig = new AccumulatorsConfig();
...
```
ConfigureMe expects the Configuration file to be named **moskito.json** and looks for it in the classpath. However, it is possible to give this file a different name (or use xml or properties instead of json).

```
MoskitoConfiguration configuration = new MoskitoConfiguration();
ConfigurationManager.INSTANCE.configureAs(configuration, "anothername");
MoskitoConfigurationHolder.INSTANCE.setConfiguration(configuration);
     Of course, you can setup the configuration object entirely by yourself (write the needed code) or get current configuration object from Moskit
 ∽
      oConfigurationHolder and alter it. 
      However, do it at the start of the system, since many of the configuration options can't be changed on the fly (yet). Still, you can change 
      others.
```
# <span id="page-2-1"></span>**Sections**

<span id="page-2-2"></span>**ThresholdsAlerts** 

The **ThresholdsAlerts** config contains two sections: **AlertHistory** and **NotificationProviders**.

```
 "@thresholdsAlertsConfig": {
             "@notificationProviders": [ NOTIFICATIONPROVIDER ],
             "@alertHistoryConfig": { }
 }
```
# <span id="page-3-0"></span>**AlertHistory**

The **AlertHistory** config defines how many items are stored in the in-memory alert history, and can be displayed in MoSKito-WebUI:

```
 "@alertHistoryConfig": {
                      "maxNumberOfItems": 500,
                      "toleratedNumberOfItems": 550
 }
```
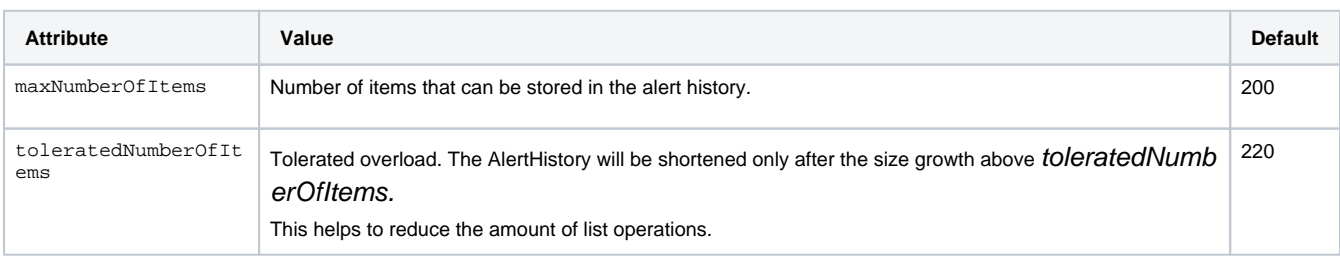

## <span id="page-3-1"></span>**NotificationProviders**

The built-in notification system allows to configure multiple notification providers. Notification providers will be triggered as soon as a t hreshold changes its status and the change breaks the limits of this notification provider.

Each notification provider is configured with the following attributes:

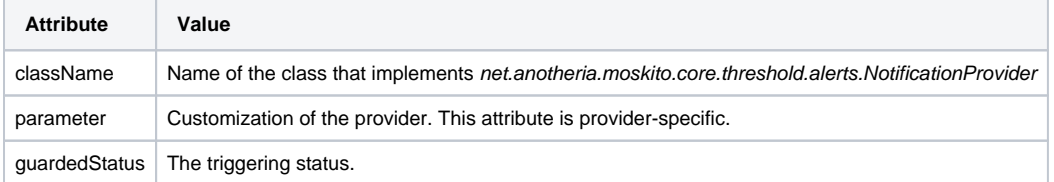

#### **Parameter interpretation:**

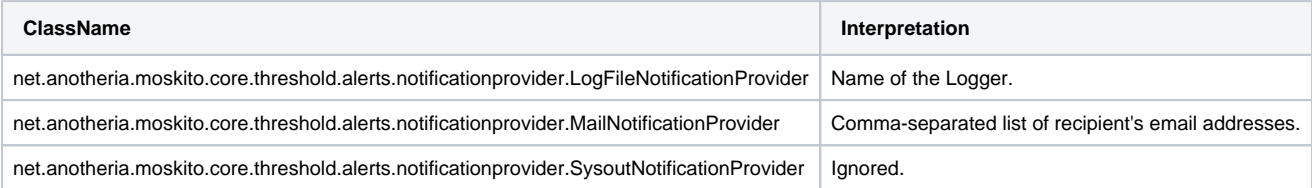

# <span id="page-3-2"></span>**Thresholds**

**What is a Threshold?**

**Thresholds continuously watch a single producer and give a signal when its performance changes.**

For more info, read the [Thresholds section](https://confluence.opensource.anotheria.net/display/MSK/MoSKito+Concepts#MoSKitoConcepts-thresholds) of [MoSKito Concepts](https://confluence.opensource.anotheria.net/display/MSK/MoSKito+Concepts).

The thresholds config contains a list of threshold objects. This is another way to define thresholds.

Thresholds may also be [added via MoSKito-Inspect.](https://confluence.opensource.anotheria.net/display/MSK/6.+Thresholds#id-6.Thresholds-mskwebui_adding_thresholds)の

```
 "@thresholdsConfig": {
        "@thresholds": [ THRESHOLD ]
 },
```
or, in Java words:

0

```
public class ThresholdsConfig {
         /**
         * Configured thresholds.
         */
         @Configure
         private ThresholdConfig[] thresholds;
```
## <span id="page-4-0"></span>**Threshold**

Each Threshold contains the following info:

```
{
  "name": "Configured-5m-ThreadCount",
  "producerName": "ThreadCount",
  "statName": "ThreadCount",
  "valueName": "Current",
  "intervalName": "5m",
  //timeUnit can be ignored here
  "@guards": [ GUARD ]
}
```
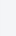

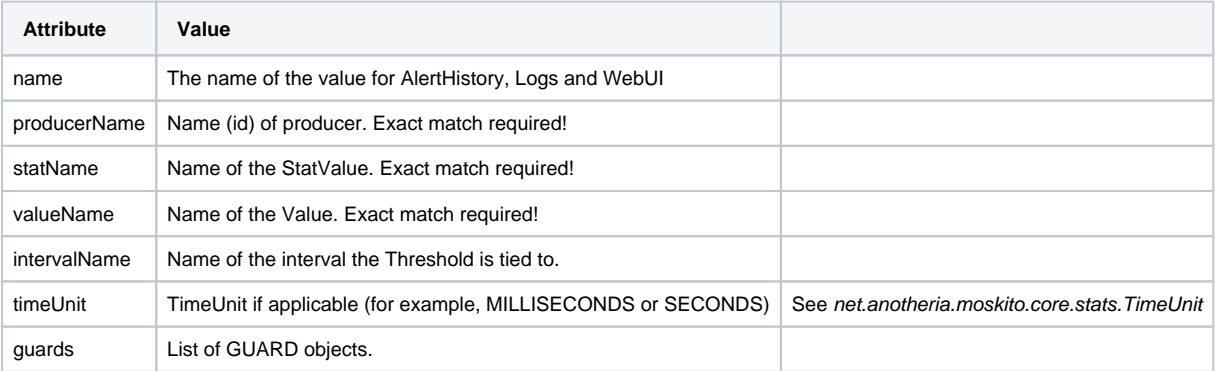

#### <span id="page-4-1"></span>**Threshold Guards**

A guard is a trigger (set of conditions) that changes the status of a Threshold.

For example:

```
 {"value": "30", "direction": "DOWN", "status": "GREEN"},
 {"value": "30", "direction": "UP", "status": "YELLOW"},
 {"value": "45", "direction": "UP", "status": "ORANGE"},
```
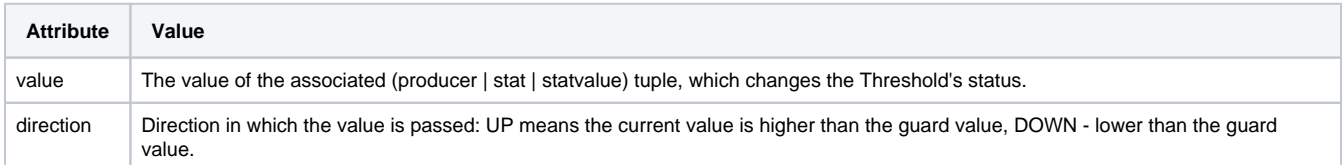

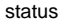

## <span id="page-5-0"></span>**Accumulators**

**Accumulators store the performance history of a producer and display accumulated data in charts.**

For more info, read about [Accumulators](https://confluence.opensource.anotheria.net/display/MSK/MoSKito+Concepts#MoSKitoConcepts-accumulators) in [MoSKito Concepts](https://confluence.opensource.anotheria.net/display/MSK/MoSKito+Concepts) .

The **accumulators** section configures accumulators, setting the default **accumulationAmount**.

#### <span id="page-5-1"></span>**Accumulation amount**

```
 "@accumulatorsConfig" : {
        "accumulationAmount": 500
 },
```
The **accumulationAmount** controls the amount of values an accumulator can store. The real amount can be 10% higher, because 10% overload is allowed to reduce number of list operations.

#### <span id="page-5-2"></span>**Accumulators**

```
 "@accumulatorsConfig" : {
       ...
              "@accumulators": [
\{ "name": "Configured SessionCount Cur 5m",
                            "producerName": "SessionCount",
                            "statName": "Sessions",
                            "valueName": "cur",
                            "intervalName": "5m"
 }
           ...
            \Box },
```
Basically, accumulators' section contains the same values for each accumulator as for each threshold:

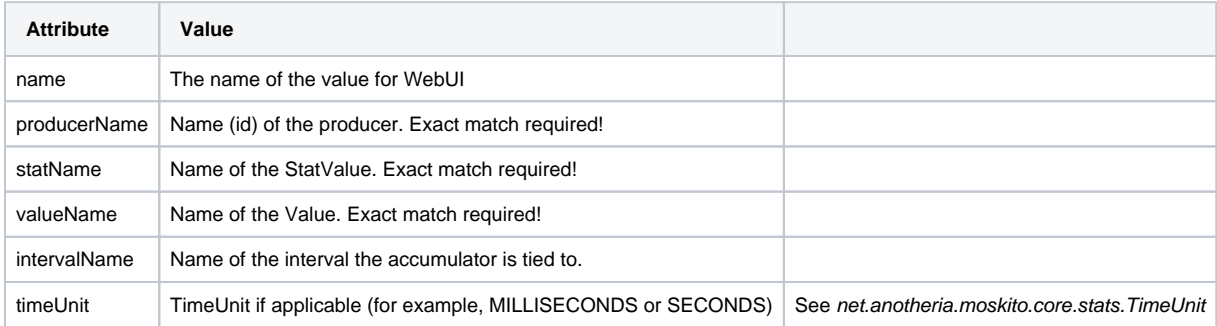

#### <span id="page-5-3"></span>**AutoAccumulators**

AutoAccumulators allow to automatically create accumulator whenever a new producer has been registered which name matches specified pattern:

```
"@accumulatorsConfig" : {
  "@autoAccumulators": [
     {
        "namePattern": "$PRODUCERNAME.REQ.1m",
        "producerNamePattern": "(.*)Service",
        "statName": "cumulated",
        "valueName": "req",
        "intervalName": "1m",
        "timeUnit": "MILLISECONDS",
        "accumulationAmount": 0
     },
  ...
}
```
An autoaccumulator section contains the same values as accumulators:

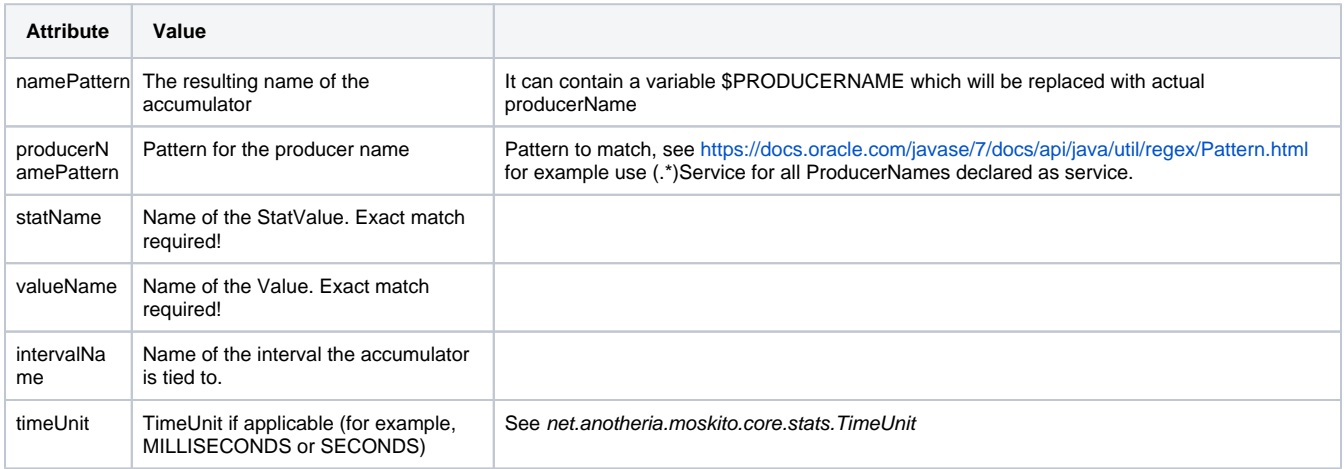

# <span id="page-6-0"></span>Gauges

Gauges are a visualization tool for representation of current state of a producer in relation to it's expected min and max states.

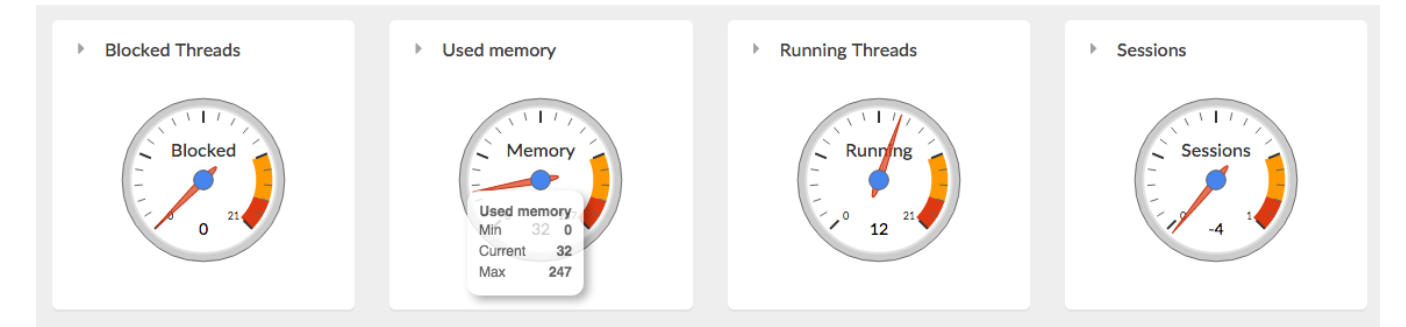

Gauges can be used in Dashboards.

## <span id="page-6-1"></span>**Gauges**

Gauges are configured in their own section in the configuration file.

```
"@gaugesConfig": {
     "@gauges": [GAUGE],
         "@defaultZones":[ZONE]
}
```
Each gauge is configured in following way

```
{
  "name": "Name of the gauge is displayed in the gauge itself and should be short",
  "caption": "Caption of the gauge block, has more chars to fit",
  "@minValue" : GAUGEVALUE,
  "@currentValue" : GAUGEVALUE,
  "@maxValue" : GAUGEVALUE,
  "@zones": [ZONE] 
}
```
A GAUGEVALUE can be a constant or a reference to a producer. In the following example a static gauge is configured.

```
"@minValue": {
    "constant": 0
},
"@currentValue": {
  "constant": 70
},
"@maxValue": {
   "constant":100
},
```
One might argue, that a static gauge doesn't make much sense, but it demonstrates the principle and you can use it to present a value which is produced outside of the system.

A GAUGEVALUE can be tight to a producer/stat/value tuple as in following example:

```
{
  "name": "Running",
  "caption": "Running Threads",
  "@minValue": {
    "constant": 0
  },
  "@currentValue": {
    "producerName": "ThreadStates",
    "statName": "RUNNABLE",
    "valueName": "Current",
    "intervalName": "1m"
  },
   "@maxValue": {
    "producerName": "ThreadCount",
     "statName": "ThreadCount",
    "valueName": "current",
    "intervalName": "default"
  }
}
```
Remember you can use either constant keyword or producerName, statName and valueName. If a gauge value config contains constant everything else will be ignored for this value.

Besides the values the zones of each gauge can be configured. If you don't provide gauge specific configuration, defaultZones are applied. If you provide no defaultZones either, the pre-configured default zones are used, which are hardwired in GaugeAPIImpl.

## <span id="page-7-0"></span>**DefaultZones**

You can configure default zones which would be applied to all your gauges, if the gauges don't have explicit zone configuration.

```
"@gaugesConfig": {
    "@gauges": [GAUGE],
         "@defaultZones":[ZONE]
}
```
#### For example:

```
"@defaultZones":[
  {
     "color": "orange",
    "left": 0.85,
     "right": 0.9
  },
  {
    "color": "red",
    "left": 0.9,
    "right": 1
  }
]
```
## <span id="page-8-0"></span>**Full example**

Below example configuration of gauges part.

```
"@gaugesConfig": {
    "@gauges": [
      {
         "name": "Constant",
         "@minValue": {
             "constant": 0
        },
         "@currentValue": {
          "constant": 70
         },
         "@maxValue": {
          "constant":100
         },
         "@zones":[
          {
             "color": "green",
            "left": 0,
             "right": 0.25
           },
           {
             "color": "yellow",
             "left": 0.25,
             "right": 0.5
           },
           {
             "color": "orange",
             "left": 0.5,
             "right": 0.75
           },
           {
             "color": "red",
             "left": 0.75,
             "right": 1
           }
         ]
       },
       {
         "name": "Sessions",
         "@minValue": {
```

```
 "constant": 0
  },
   "@currentValue": {
    "producerName": "SessionCount",
     "statName": "Sessions",
     "valueName": "cur",
    "intervalName": "default"
   },
   "@maxValue": {
     "producerName": "SessionCount",
     "statName": "Sessions",
     "valueName": "max",
    "intervalName": "default"
  }
 },
 {
   "name": "Memory",
  "caption": "Used memory",
   "@minValue": {
    "constant": 0
   },
   "@currentValue": {
     "producerName": "Heap memory",
     "statName": "Heap memory",
     "valueName": "Used Mb",
     "intervalName": "default"
   },
   "@maxValue": {
    "producerName": "JavaRuntimeMax",
     "statName": "JavaRuntimeMax",
     "valueName": "Current Mb",
    "intervalName": "default"
  }
 },
 {
   "name": "Blocked",
   "caption": "Blocked Threads",
   "@minValue": {
     "constant": 0
   },
   "@currentValue": {
    "producerName": "ThreadStates",
     "statName": "BLOCKED",
     "valueName": "Current",
     "intervalName": "1m"
   },
   "@maxValue": {
    "producerName": "ThreadCount",
    "statName": "ThreadCount",
    "valueName": "current",
    "intervalName": "default"
  }
 },
 {
   "name": "Running",
  "caption": "Running Threads",
   "@minValue": {
     "constant": 0
   },
   "@currentValue": {
    "producerName": "ThreadStates",
    "statName": "RUNNABLE",
    "valueName": "Current",
    "intervalName": "1m"
   },
   "@maxValue": {
    "producerName": "ThreadCount",
     "statName": "ThreadCount",
    "valueName": "current",
    "intervalName": "default"
   }
```

```
 }
     ],
   "@defaultZones":[
     {
       "color": "orange",
       "left": 0.85,
       "right": 0.9
     },
     {
       "color": "red",
       "left": 0.9,
       "right": 1
     }
   ]
},
```
# <span id="page-10-0"></span>**Tracers**

Tracers allow you to monitor who is executing a place of code, in code. Tracers are typically switched on/off from inspect on Runtime with the Tracer b utton in SingleProducerView in MoSKito Inspect:

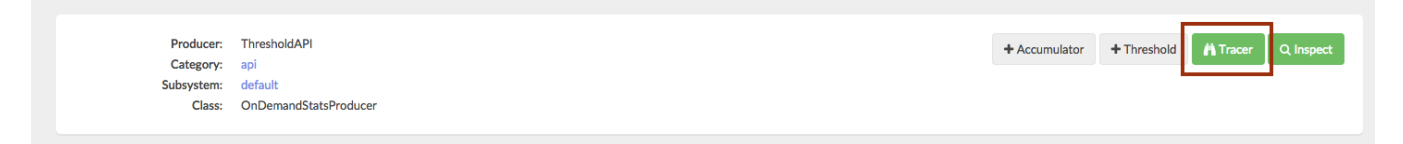

However, there are some configuration options for Tracers too.

Tracers are configured via the element tracingConfig in MoSKito Configuration.

Here an example:

```
"@tracingConfig": {
  "tracingEnabled": true,
  "loggingEnabled": true,
  "inspectEnabled": true,
  "maxTraces": 50,
  "tracers": [],
  "shrinkingStrategy": "KEEPLONGEST"
}
```
All tracing configuration options are changeable at Runtime. The options mean in particular:

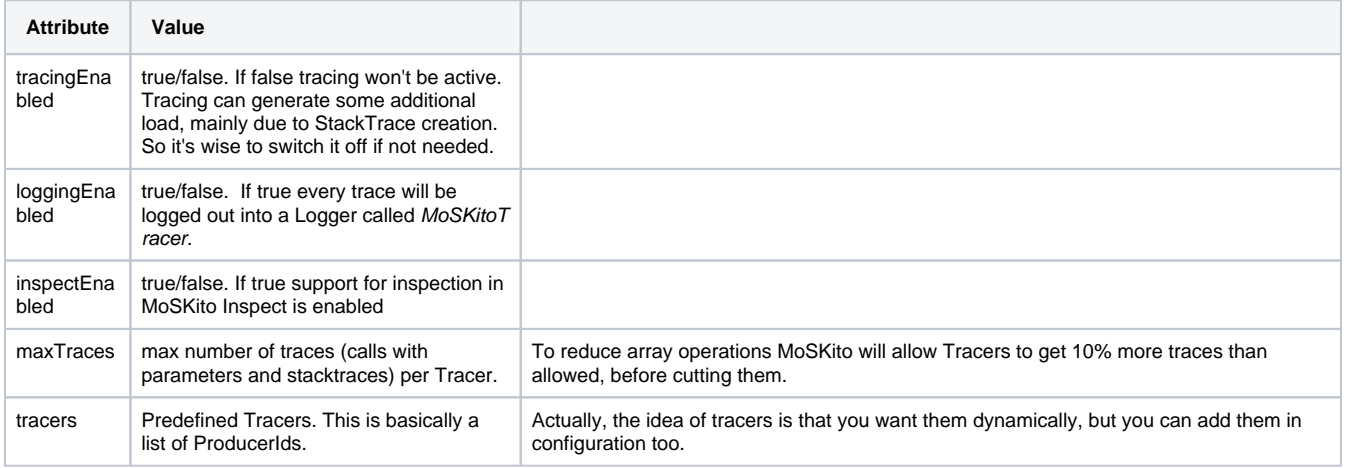

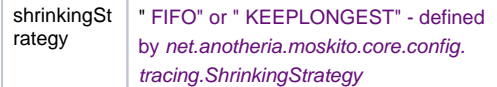

When amount of tracers exceeds the tolerated amount of traces, MoSKito will start to remove some traces to save memory space. There are two possible strategies here, FIFO -> First in First Out or KEEPLONGEST. Keeplongest sorts the traces by execution duration and keeps those which lasts longer. This is useful in tracking anomalies.

# <span id="page-11-0"></span>**Dashboards**

Dashboard allows you to take a look at your system health in general. It's fully customizable and can be changed using appropriate section in configuration file or via MoSKito-Inspect UI. You can create any number of dashboards desired. Dashboards are useful when you don't want to lose sight of key parts of your system.

Each dashboard consists of widgets. Widgets can be of 4 types:

- $\bullet$ Thresholds
- $\bullet$ Gauges
- $\bullet$ **Charts**
- Producers $\bullet$

<span id="page-11-1"></span>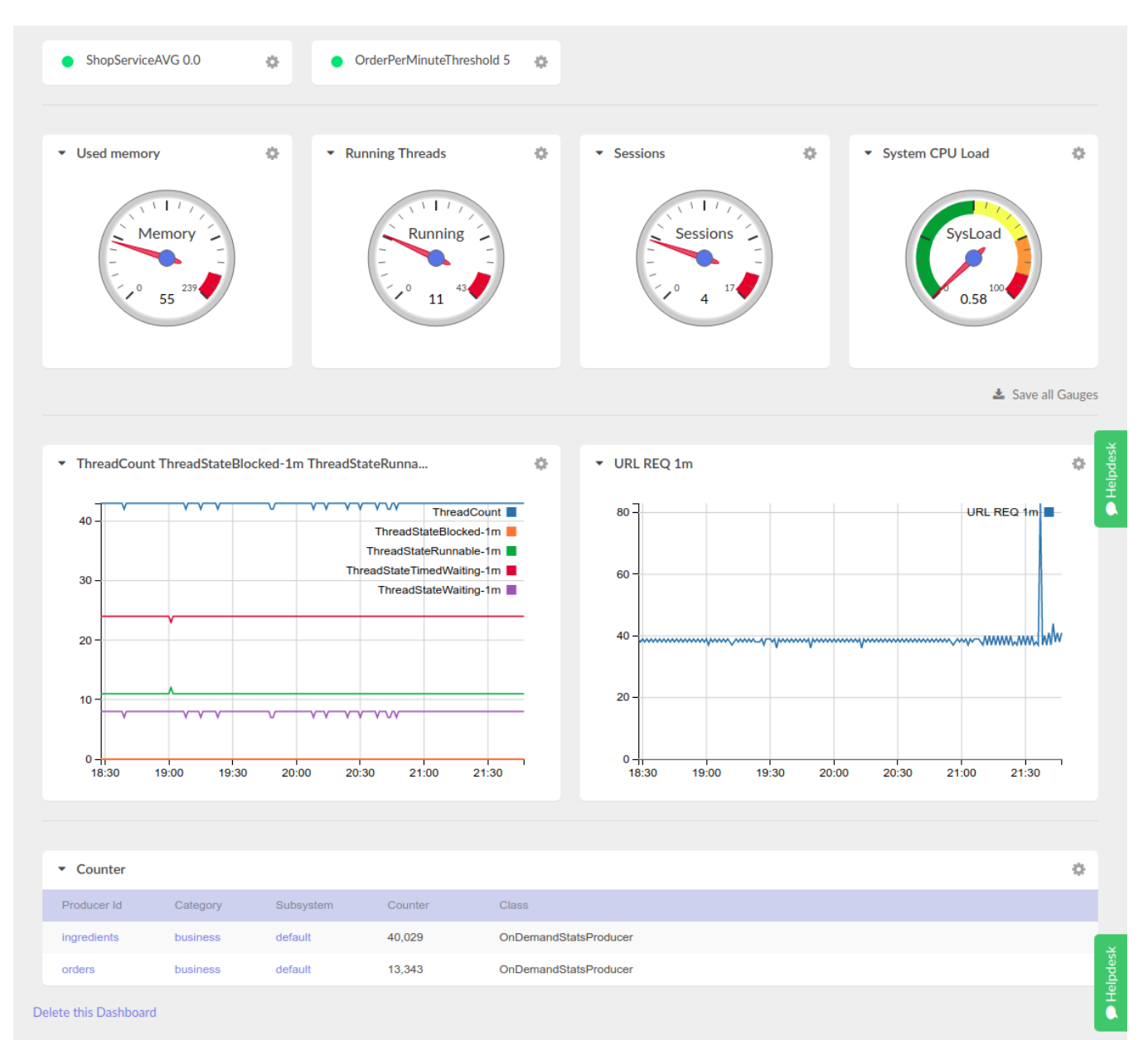

## **Thresholds**

In order to display thresholds on dashboard add the following "@thresholds" section containing threshold names (exact match is required).

```
 "@thresholds":[
   "OrderPerMinuteThreshold",
   "ShopServiceAVG"
 ]
```
## <span id="page-12-0"></span>**Gauges**

Gauges can be added to dashboard by editing appropriate "@gauges" section containing gauge names (exact match is required).

```
 "@gauges":[
   "Memory",
   "Running",
   "Sessions",
   "SysLoad"
 ]
```
#### <span id="page-12-1"></span>**Charts**

Charts section allows you to display accumulated values as line charts.

ന For more info, read about [Accumulators](https://confluence.opensource.anotheria.net/display/MSK/MoSKito+Concepts#MoSKitoConcepts-accumulators) in [MoSKito Concepts](https://confluence.opensource.anotheria.net/display/MSK/MoSKito+Concepts) .

Each chart has the following properties:

- **Caption** allows to set chart title, which will be displayed at the top of chart box.
- **Accumulators** list of accumulator names (exact match is required), in other words chart lines.

```
 "@charts":[
\left\{ \begin{array}{ccc} 1 & 1 & 1 \\ 1 & 1 & 1 \end{array} \right\} "caption":"Threads",
                  "accumulators":[
                     "ThreadCount",
                    "ThreadStateBlocked-1m",
                      ...
 ]
                },
                ...
            ]
```
### <span id="page-12-2"></span>**Chart patterns**

ChartPattern section allows you to configure accumulators automatically by regular expressions.

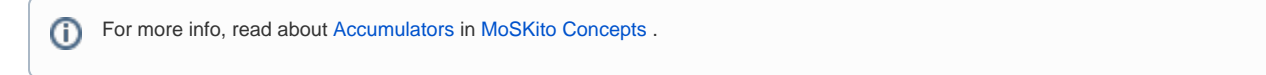

Each chart pattern has the following properties:

- **Caption** allows to set chart title, which will be displayed at the top of chart box.
- **Accumulator patterns** a list of strings, each of them a regex pattern. All accumulators which names matches the pattern will be added to a chart.
- **Mode** either "COMBINE" or "MULTIPLE". If the mode is MULTIPLE that caption is ignored and every accumulator that matches the pattern is added to the dashboard. If the mode is COMBINE all accumulators matching the pattern are added in one chart and the caption is used above the chart.

```
 "@chartPatterns":[
   {
     "caption":"Threads",
     "accumulatorPatterns":[
       "ThreadStateBlocked(.*)",
       "ThreadStateWaiting(.*)",
       ...
     ],
                  "mode": "MULTIPLE"
   },
   ...
 ]
```
#### <span id="page-13-0"></span>**Producers**

Producers can be added to dashboard by editing appropriate "@producers" section. Just list producer names (exact match is required). Producers will be grouped by decorators.

```
 "@producers":[
   "ingredients",
   "orders"
\, \, \,
```
#### <span id="page-13-1"></span>**Producer name patterns**

This sections allows you to configure producers automatically by regular expressions. All producers which names (ids) matches the pattern will be added to the dashboard. Producers will be grouped by decorators.

```
 "@producerNamePatterns":[
   "(.*) memory",
   "(.*)Service(.*)"
 ]
```
### <span id="page-13-2"></span>**Configure widgets**

Order and presence of widgets can be configured in "@widgets" section for each dashboard. Order in array determines display order on dashboard and array entries determine presence of widgets on dashboard. Possible widget names: "thresholds", "gauges", "charts", "thresholds".

```
 "@widgets":[
   "gauges",
   "charts",
   "producers"
 ]
```
If there is no widget section specified in dashboard config section, default configuration is used, which is

```
 "@widgets":[
   "thresholds",
   "gauges",
   "charts",
   "producers"
 ]
```
# <span id="page-13-3"></span>Plugins

Plugins section allows to load custom software aka plugins.

```
 "@pluginsConfig": {
             "@plugins": [
\{ "name": "EmbeddedCentralConnector",
                          "configurationName": "none",
                          "className": "net.anotheria.moskito.central.connectors.embedded.
EmbeddedConnector"
 }
 ]
       }
```
For each plugin, the following values are configured:

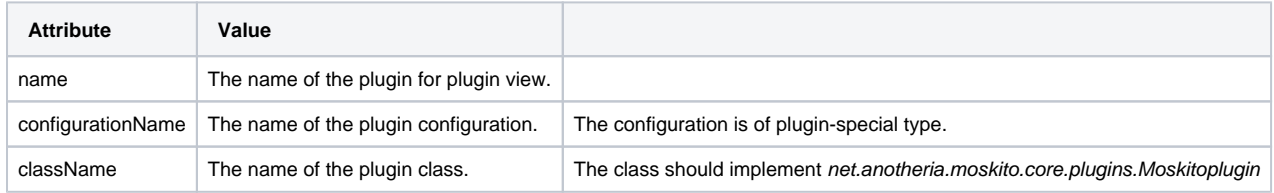

# <span id="page-14-0"></span>Builtin Producers

Builtin Producers section allows to configure which builtin producers should be enabled by default. If you don't set anything, all producers are enabled (default value = true).

#### Example:

```
 "@builtinProducersConfig": {
        "javaMemoryProducers": false,
         "javaMemoryPoolProducers": false,
        "osProducer": false
 }
```
#### Supported attributes are:

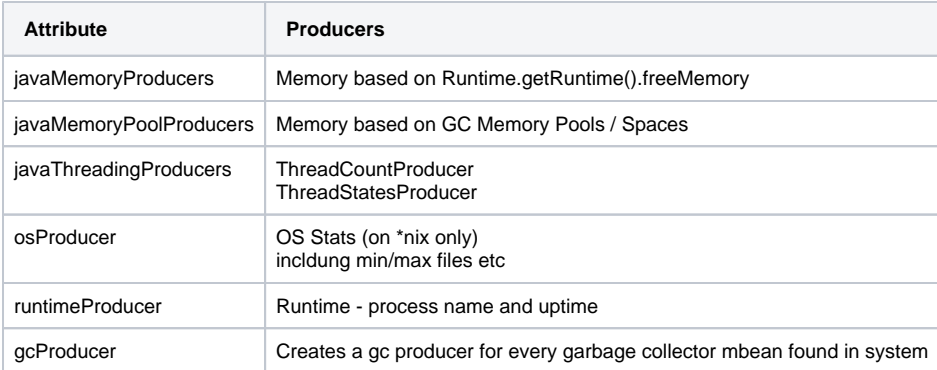

Additional configurations are required for MBeans producers and Tomcat Global Request Processor producer.

MbeanProducerConfig example:

```
"@mbeanProducersConfig": {
  "registerAutomatically": true,
  "updateAutomatically": true,
  "delayBeforeFirstUpdate": 15000,
  "@domains": [
    {
       "name": "java.lang",
       "classes": [
         "sun.management.ClassLoadingImpl"
       ]
    }
  ]
}
```
#### Supported attributes are:

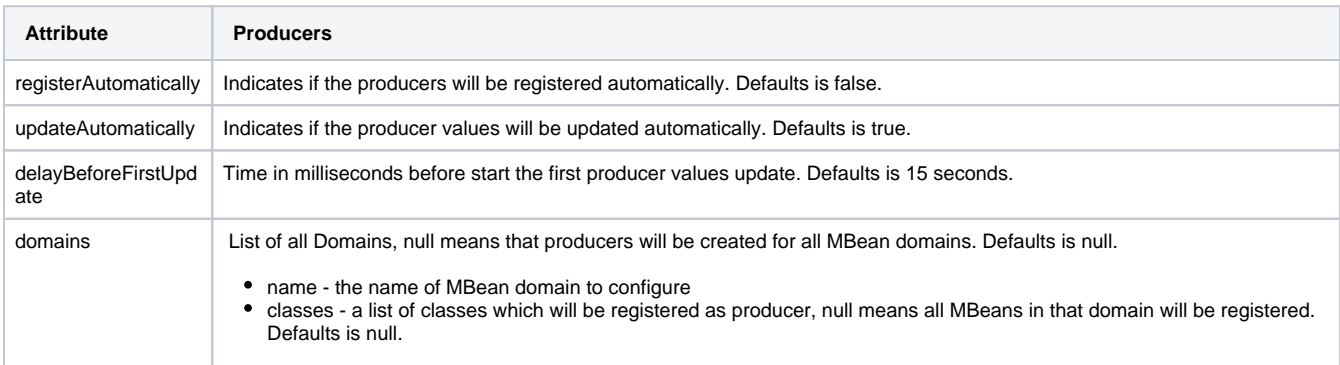

#### TomcatRequestProcessorProducerConfig example:

```
"@tomcatRequestProcessorProducerConfig": {
   "ajp": true,
   "http": true
}
```
#### Supported attributes are:

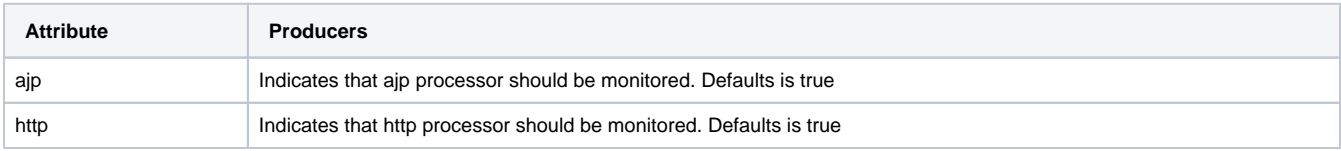

# <span id="page-15-0"></span>**Journey**

Journey are configured in their own section in the configuration file.

```
"@journeyConfig": {
    "parameterLengthLimit": 200,
         "toStringCollections": false,
         "toStringMaps": false
  }
```
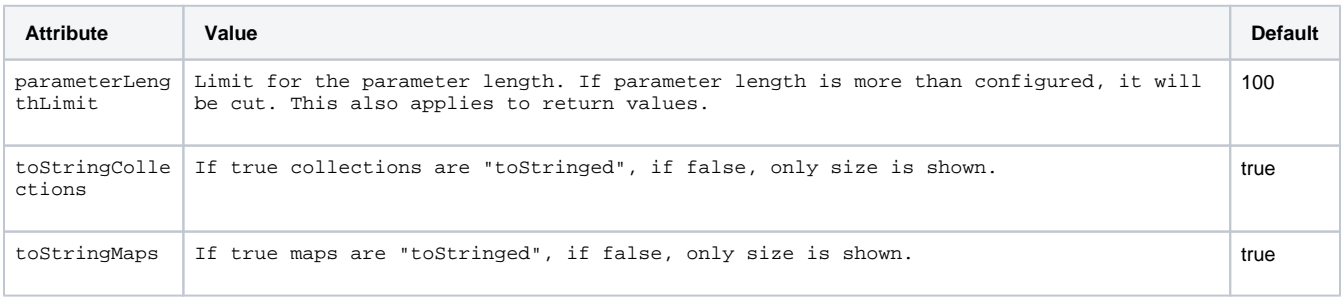

# <span id="page-16-0"></span>Errorhandling

Errorhandling config defines how MoSKito stores and helps you to handle errors that occur in your application.

```
Here is a configuration example:
```

```
 "@errorHandlingConfig": {
  "autoChartErrors": true,
  "autoChartErrorsInterval": "1m",
  "logErrors": true,
  "@catchers": [
     {
       "exceptionClazz": "java.lang.IllegalArgumentException",
       "target": "LOGANDMEMORY",
       "parameter": "IllegalArgExcLog"
     },
     {
       "exceptionClazz": "org.springframework.web.util.NestedServletException",
       "target": "MEMORY",
       "parameter": ""
    }
 \mathbf{I},
   "catchersMemoryErrorLimit": 50
```
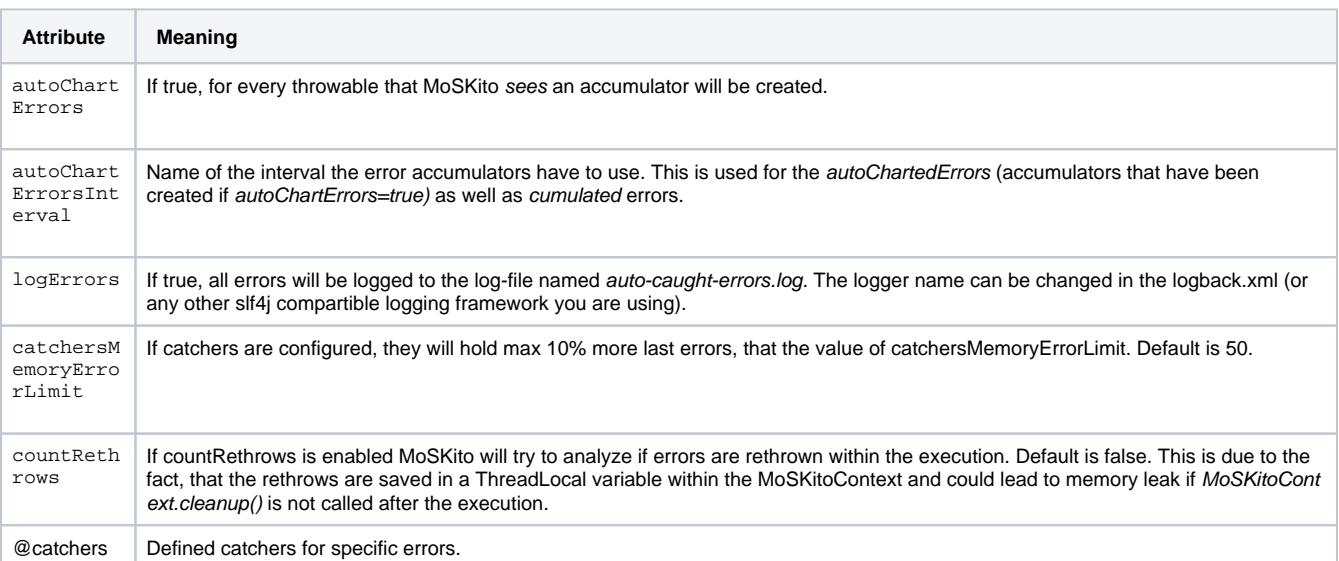

# <span id="page-16-1"></span>**Catchers**

You can configure one or multiple catchers for specific exceptions you want to investigate.

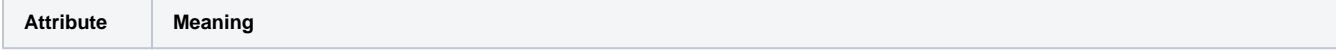

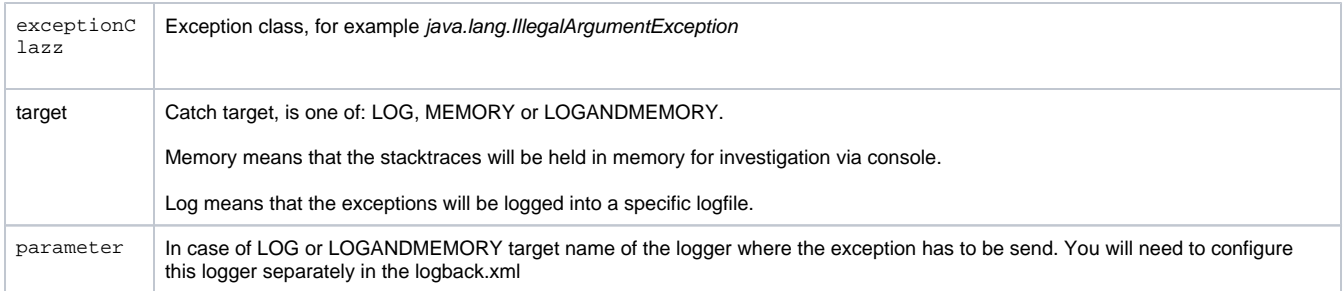

#### Catchers will are accessible from the Navigation point: Everything else | Errors and look like this:

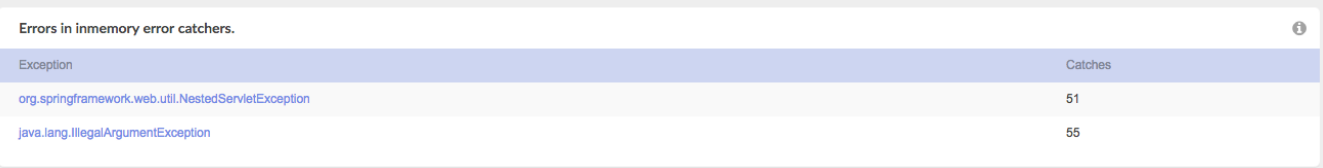

#### Every catcher will container up to catchersMemoryErrorLimit errors:

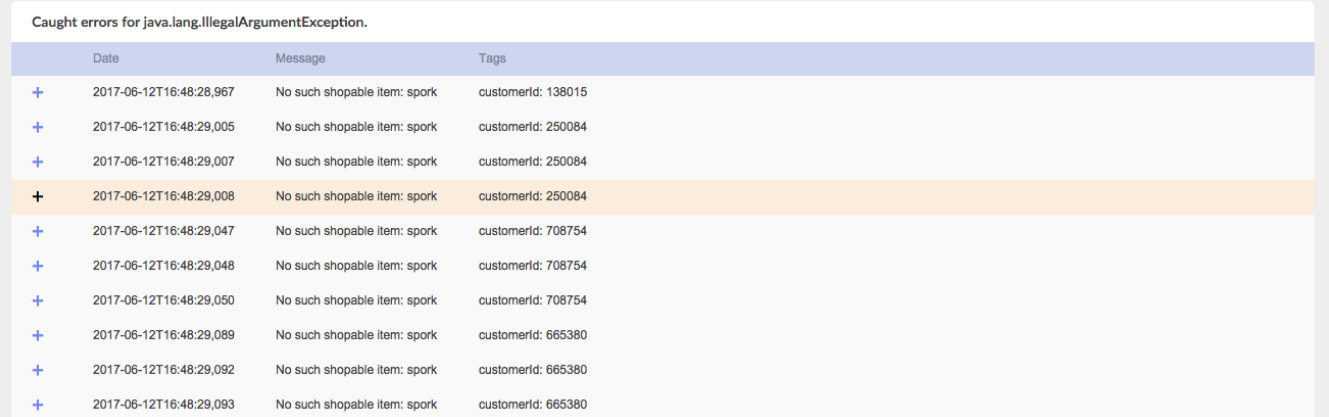

And you can click on every error to see the stack trace:

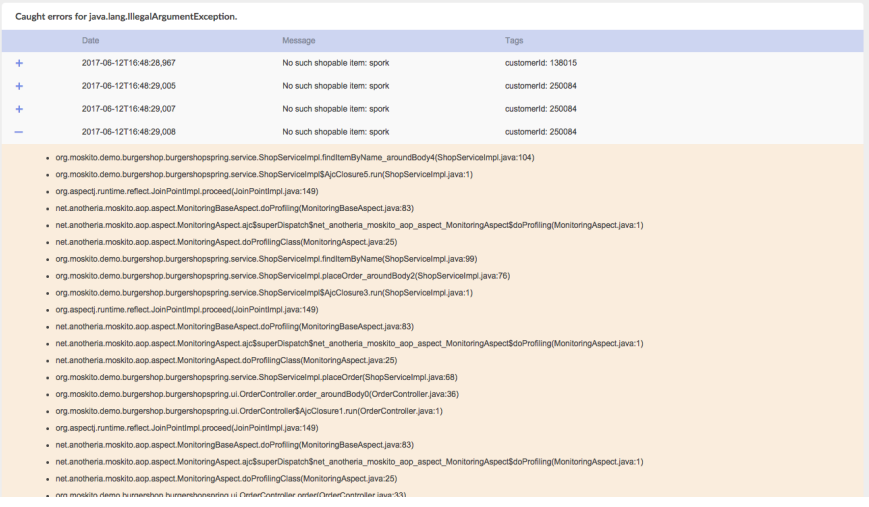

## <span id="page-17-0"></span>**Autocharted errors**

In case autocharting is enabled two charts will be created for each error, a total and initial value. Initial means errors which were the first in the execution thread, total - all errors, including followup errors.

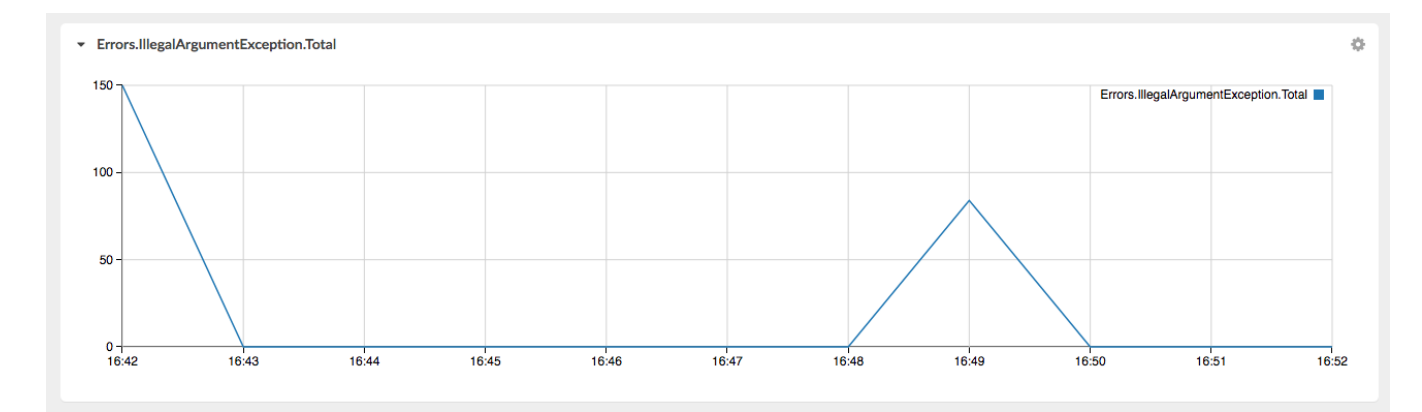

this allows you to analyse error occurrence visually.

# <span id="page-18-0"></span>Tagging

Tagging allows you to add additional information to journeys and caught errors. An example tagging config looks like this:

```
 "taggingConfig": {
   "autotagSessionId": true,
   "autotagIp": true,
   "autotagUserAgent": true,
   "autotagReferer": true,
       "autotagUrl": true,
       "autotagServerName": true,
   "@customTags": [
     {
       "name": "CustomerID",
       "attribute": "session.customerId"
     }
   ],
   "tagHistorySize": 10
 }
```
#### <span id="page-18-1"></span>**Builtin or Autotags.**

MoSKito will automatically tag session, ip, referrer, user-agent, url and server name unless you disable them by setting the corresponding property to false in the tagging config. Tagging has been added in MoSKito 2.8.4.

#### <span id="page-18-2"></span>**Custom Tags**

MoSkito can automatically use any header, parameter, request or session attribute value as tag. To configure a custom tag, you have to specify a name and path as json object under @customTags element:

```
 {
    "name": "CustomerID",
    "attribute": "session.customerId"
 }
```
Where name is everything you want and attribute consists of a prefix and attributename. Following prefixes are supported:

- header
- request
- $\bullet$ session
- parameter

<span id="page-18-3"></span>See [CustomTagSource](https://github.com/anotheria/moskito/blob/19bd6a0a520a4f17cf61194dacd9ae5a6c5534ca/moskito-core/src/main/java/net/anotheria/moskito/core/config/tagging/CustomTagSource.java) for details.

# **Tag History**

For debugging and informational purposes MoSKito keeps a number of elements in the history for every tag. This way you can see what were the last seen value and check if they meet your expectation. Default number of values is 10.